## **Eintrag im Online-Veranstaltungskalender der Verbandsgemeinde Jockgrim www.vg-jockgrim.de**

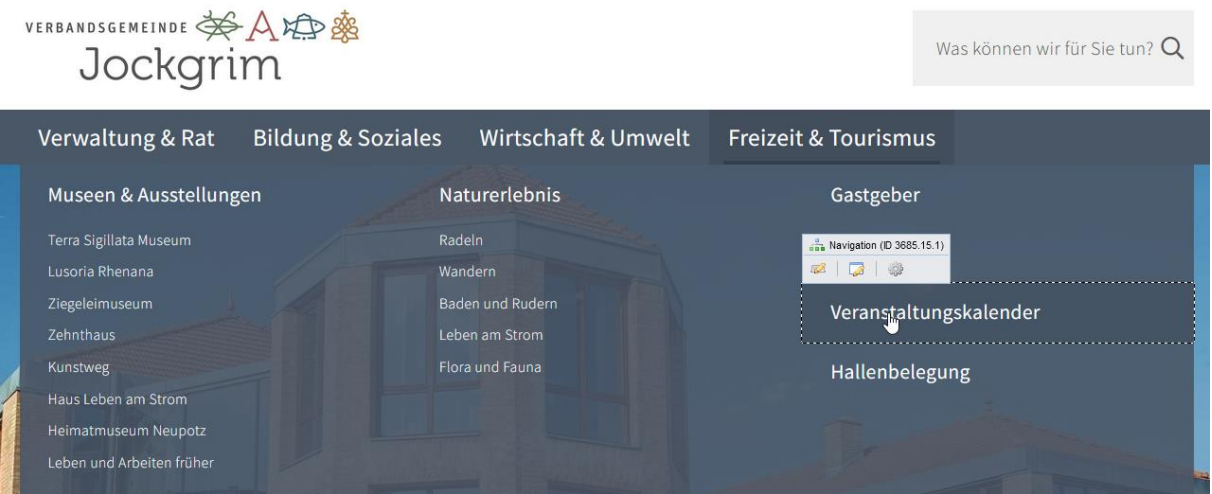

### **Wählen Sie den Button "Veranstaltung eintragen"**

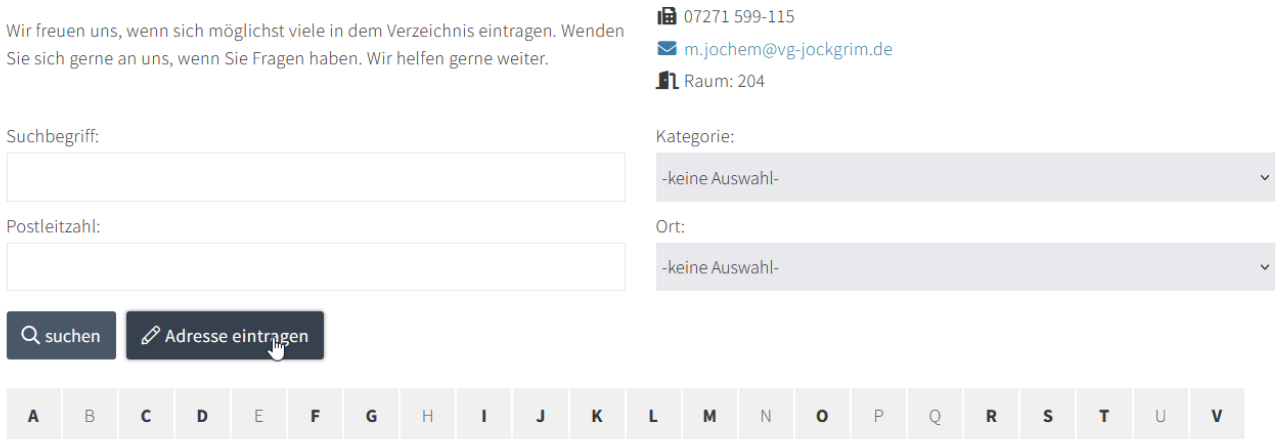

**Wählen Sie anschießend eine oder mehrere** "Kategorie(n)" (=Veranstaltungsthema), **springen mit dem Tabulator weiter und tragen Ihre Veranstaltungsdaten ein.**

## Veranstaltung eintragen

Alle mit \* gekennzeichneten Felder müssen ausgefüllt sein, damit die Veranstaltung angelegt werden kann.

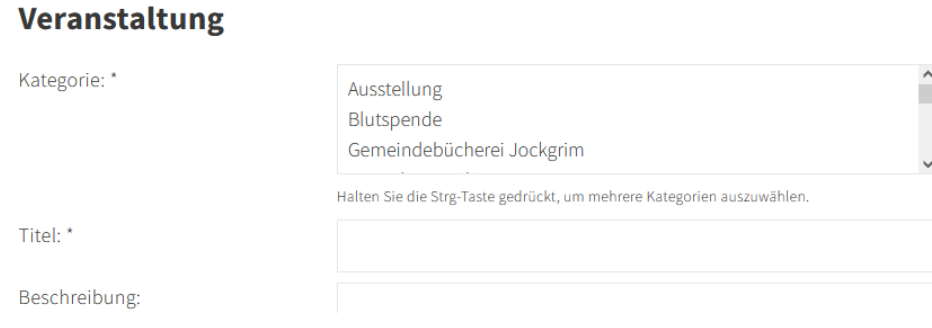

Sobald Sie das erste Mal eine Veranstaltung eingetragen haben, wird beim nächsten Veranstaltungseintrag im Aufklappmenü "Adresse" der Veranstaltungsort erscheinen. Es reicht auch das Feld "Bezeichnung." Das Feld Region können Sie auslassen.

# Veranstaltungsort

Bitte wählen Sie eine bestehende Adresse aus oder tragen Sie eine Bezeichnung ein.

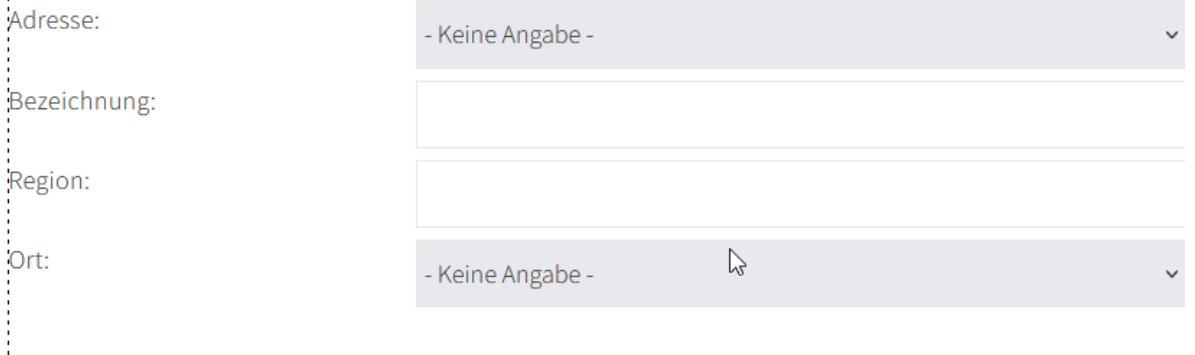

#### Der Verein erscheint als Veranstalter, wenn er im Vereinsverzeichnis eingetragen war. Zusätzlich können Sie manuell geänderte Kontaktdaten für die Veranstaltung angeben.

#### Veranstalter

Bitte wählen Sie eine bestehende Adresse aus oder tragen Sie einen Kontakt ein.

Adresse:

Kontakt:

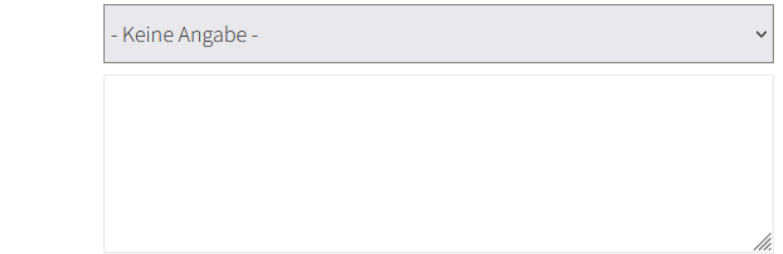

### Zur Aktivierung Ihres Eintrages benötigen wir eine E-Mail-Adresse. Sobald Sie die Adresse angelegt haben, erhalten Sie an dieser Stelle eine Nachricht. Sie enthält einen Link, den Sie ausführen müssen.

#### **Aktivierung Ihres Eintrags**

Bitte geben Sie Ihre E-Mail-Adresse erneut an, um den Link zur Aktivierung Ihres Eintrags zu erhalten. Ihr Datensatz wird nur gespeichert, wenn Sie diesen Link innerhalb von 24 Stunden ausführen. Später können Sie Ihren Eintrag über den gleichen Link jederzeit aktualisieren oder löschen.

E-Mail zur Aktivierung: \*

Sie können hier auch eine von oben abweichende E-Mail-Adresse angeben

#### **Datenschutz**

□ Ich habe die Datenschutzerklärung gelesen und bin damit einverstanden. \*

Adresse anlegen

Sie erhalten nach erfolgreichem Eintrag eine weitere E-Mail mit einem Referenzschlüssel. Bitte speichern Sie diese Nachricht ab. Mit dem Referenzschlüssel können Sie Ihren Eintrag bei Bedarf aktualisieren.